# **Alcuni nuovi prodoMi di Grafica**

 $-$  0  $-$  A r I  $-$  A •............................................................................ , ...............................•

*di Francesco Petroni* **.............................**

*Con l'avvento di Windows tutti i prodotti software sono diventati grafici, sia quelli, più tradizionali, dedicati al trattamento dei dati,* e *parliamo fondamentalmente di Word Processor, Spreadsheet* e *oBMS, che sfruttano l'interfaccia grafica (si pensi alla comodità delle funzionalità di Anteprima di Stampa), sia, ovviamente, quelli specifici che rientrano nella Computer Graphics, in una qualsiasi delle sue sotto famiglie.*

*Ulteriore supporto allo sviluppo dei prodotti grafici per Windows,* è *dato dalla diffusione delle schede grafiche per Windows, le SuperVGA, con processore grafico a bordo,* 24 *bit di colore (16 milioni di colori), con almeno* <sup>7</sup> *mega di VRAM, ormai standard in qualsiasi computer «ready for Windows»,* e *dalla diffusione dei lettori di CO. È noto co*me *il* CO *sia in grado di contenere l'equivalente di* 400 *dischetti da* 7,44 e *quindi di permettere alle software hou*se *di distribuire prodotti inzeppati di materiale accessorio, che, nel caso della Computer Graphics,* è *importantissimo* e *spesso fondamentale.*

*Esistono anche altri fattori che favoriscono la diffusione dei prodotti grafici. Ad esempio il consolidamento della tecnologia OLE, che permette qualsiasi interscambio di dati, anche tra prodotti tradizionali* e *prodotti grafici, l'affermazione di nuovi standard, si pensi ad A VI,* e *a tutto quello che si sta muovendo dietro, si pensi al formato Windows* Me *tafile, il famoso WMF, che tra l'altro in Windows* '95 *viene potenziato in quanto viene messo in grado di accettare le nuove primitive grafiche a* 32 *bit.*

*Scopo di questo articolo* è *quello di presentare un certo numero di nuovi pacchetti grafici, prodotti da varie case software* e *appartenenti a differenti sottocategorie, a dimostrazione della vivacità del settore Computer Graphics* e *della varietà delle proposte. Vedremo quindi nell'ordine:*

*- Corel Gallery* 2, *un organizzatore di file grafici* e *visualizzatore degli stessi,*

*corredato di una serie di prodotti accesson;*

*- Harvard ChartXL, un generatore di grafici molto evoluto, in termini di ricchezza di tipologie di diagrammi, in termini di qualità estetica* e *in termini di potenzialità di calcolo incorporate;*

*- Asymetrix* 30 *FjX, un generatore di animazioni in formato A VI, che dispone di un suo ambiente per la modellazione solida, in cui inserire gli elementi della scena, lo sfondo, il soggetto* e *l'osservatore;*

*- Fractal oesign Painter* 3, *un barattolo di vernice, pardon un prodotto per il Painting evoluto, di provenieza Mac, specializzato nel periodo.. tardo impressionista.*

*Si tratta quindi di quattro prodotti di quattro categorie differenti, tutti in inglese, tutti, escluso l'Harvard ChartXL, su* CO o *anche su CO.*

*Tutti i prodotti richiedono,* o *possono richiedere, molta potenza di calcolo. Corei Gallery* 2 *per costruire le viste miniatunzzate di tanti file grafici, Harvard ChartXL quando i dati da elaborare* e *da graficare sono tantissimi; Asymetrix 30 Fj)( quando genera il file AVI, producendo una serie di viste realistiche di una scena 30, il Fractal oesign Painter 3 quando si applicano alla immagine bitmap complessi effetti speciali.*

*Poiché si tratta in pratica di ((miniprove» abbiamo dovuto limitare anche il numero delle illustrazioni. Riguardo a queste occorre fare due precisazioni. Per motivi di «resa fotografica» quasi tutte le immagini sono prese facendo lavorare il* PC *in modalità SuperVGA 640 per* 480 *pixel a* 65.000 *colori (che però vengono ridotti nei processi di stampa a 256), questo anche* se *i vari prodotti pretenderebbero una risoluzione ben maggiore. Inoltre per poter far vedere ((più cose» abbiamo realizzato delle figure un po' pienotte. Ambedue questi fatti comportano un certo* « *incasinamento» delle immagini a corredo dei vari articoli.*

### **Corel Gallery 2**

*La casa canadese* è *una casa leader nel settore della Computer Grafica con il suo prodotto di punta, che* è *il classico Corel oraw, ora arrivato alla versione* 5.0, e *con una dozzina di altri prodotti, tra cui ricordiamo il Ventura Publisher, frutto di un'acquisizione dalla Xerox,* e *il recente Corel Flow* 2.0, *specializzato in diagrammi di flusso* e *disegni schema tici. Di tutti questi abbiamo più volte parlato, anche in prove approfondite.*

*Il Corel Gallery* 2 è *un pacchetto accessorio, nel senso che non* è *un prodotto che serve per realizzare direttamente delle immagini, ma* è *di servizio per gli altri prodotti. È costituito sostanzialmente da un* CO *«zeppo di roba», migliaia di immagini di tutti i tipi, vettoriali* e *bitmap, centinaia di font, clip video* e *audio, di programmi* e *da un Manualone, che* è *in realtà il catalogo illustrato delle varie immagini presenti sul CO.*

*Tra i programmi presenti sul* CO *il principale* è *il Gallery vero* e *proprio, che* è *un sistema di immagazzinamento ed organizzazione di materiale grafico, di qualsiasi tipo* e *provenienza. Altri programmi sono i due Editor, uno per le immagini vettoriali* e *uno per le immagini bitmap. Poi c'è un programma di cattura immagini, il Corel Capture,* e *uno per la gestione dei Font True Type, che si chiama Font Master. Nel* CO è *anche presente una versione demo (con i rami tagliati) del Corel oraw* 5 O.

### *Cosa* **è** *Corel Gallery 2*

Si tratta sostanzialmente di un browser che permette di navigare tra i vari album in formato Gallery e di sfogliarne il contenuto alla ricerca del file grafico, sonoro, o genericamente multimediale, desiderato. Una volta raggiunto lo si può utilizzare altrove prelevandolo dal browser con un semplice Drag and Drop. È attivo il tasto destro del mouse,

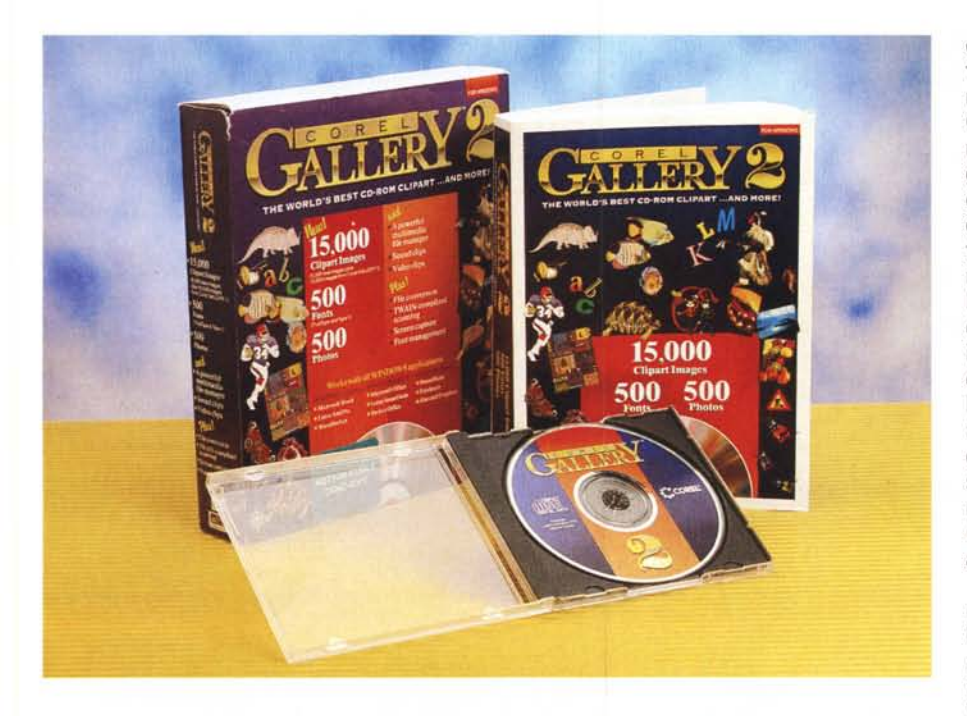

sia sulle icone che rappresentano gli Album, sia sulle singole immagini, per cui buona parte delle operazioni si possono eseguire in loco, ad esempio il caricamento di una nuova immagine nell'album oppure l'esportazione di un'immagine in un altro formato.

Gli album, che corrispondono a file GAL, contengono in partenza il materiale presente sul CD, ma possono anche raccogliere il materiale dell'utente. In un album si possono inserire oltre ai nomi

dei file anche altre informazioni anagrafiche e descrittive della singola immagine, utilizzabili in caso di ricerca. Nel GAL è possibile memorizzare delle icone, oppure delle miniature delle immagini. In questo caso è il prodotto che si occupa di realizzare la miniatura, nelle dimensioni scelte dall'utente (tra quattro possibili), e che si occupa di memorizzarla, in un formato compattato nel file GAL, Il contenuto degli album può essere anche stampato in varie scale e in vari modi, testuali e/o grafici, Ad esempio è possibile stampare un catalogo delle miniature di un album molto ricco di immagini, prevedendo di riprodurne una dozzina per pagina. Lo stesso contenuto, oppure un insieme di immagini selezionate, può essere visto in una spece di Slide Show, temporizzato a volontà.

Se usato per archiviare proprio materiale occorre innanzitutto creare un Album e poi includere via via le varie immagini (tasto destro del mouse sull'Icona dell'album e comando Insert Item), in qualsiasi formato siano disponibili, definendo per ciascuna di queste le varie proprietà. Le proprietà sono innanzitutto il Link, ovvero il riferimento che mette in relazione l'elemento di Gallery con il file grafico vero e proprio, poi ci sono le numerose proprietà di tipo de-

#### Corel Gallery 2

#### Produttore:

*Corel Corporation 1600, Carling Avenue Ottawa, Ontario K1Z 8R7 Tel.: (613)728-8200* Distributori: *Computer 2000 Sp.A. Via Gaggia, 4 20139-Milano*

*J. 50ft S.r.l. Tel.: 02/525781*

*Via Paracelso, t 4 20041 -Agrate Brianza (MI) Tel' 039/6899802*

*Ingram Micro Italia Via Roma, 74 20060 - Cassina de Pecchi (MI) Tel.: 02/95343604*

*Modo S.r.l. Via Masaccio, 11 42100 - Reggio Emilia Tel.. 0522/512828*

*Computer Discount - Sede Centrale Via T Romagnola, 61 56012 - Fornacette (PI) Tel.: 0587/422022* Prezzo *(lVA esclusa): Corel Gallery* 2 *Lit. 175.000*

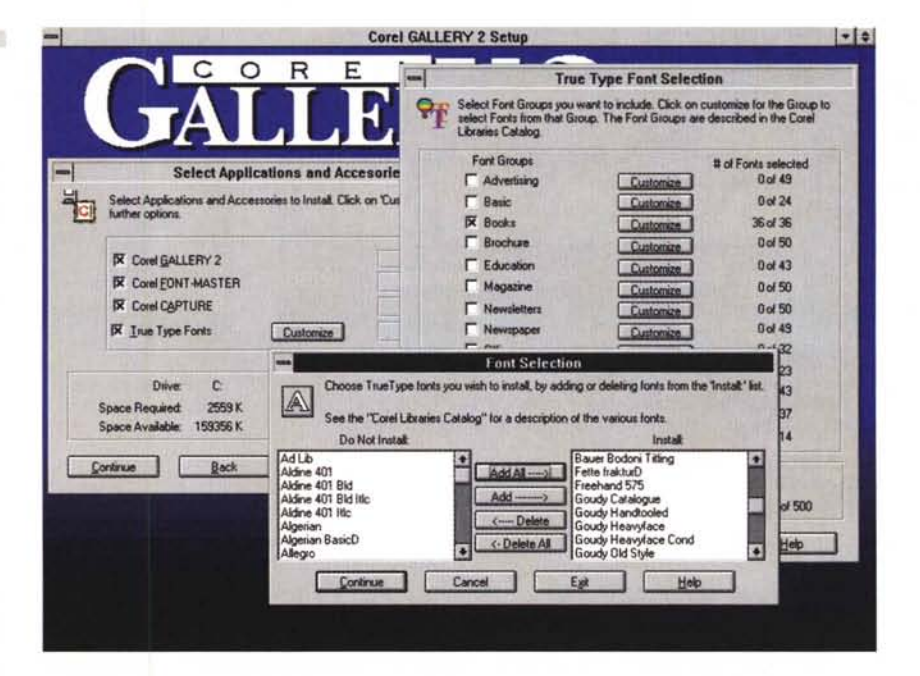

*Figura* 1- *Corel Gallery* 2 - *Installazione.*

Figura 1 - Corel Gallery 2 - Installazione.<br>In fase di installazione si presentano varie alternative. La prima è se installare i programmi e parte de<br>materiale accessorio sull'Hard Disk oppure lasciarlo su CD. Poi occorre *vediamo la fase di installazione dei Font True Type, che sono 500 e sono organizzati per famiglie.* Si *possono scegliere famiglie intere oppure singoli set di caratteri.*

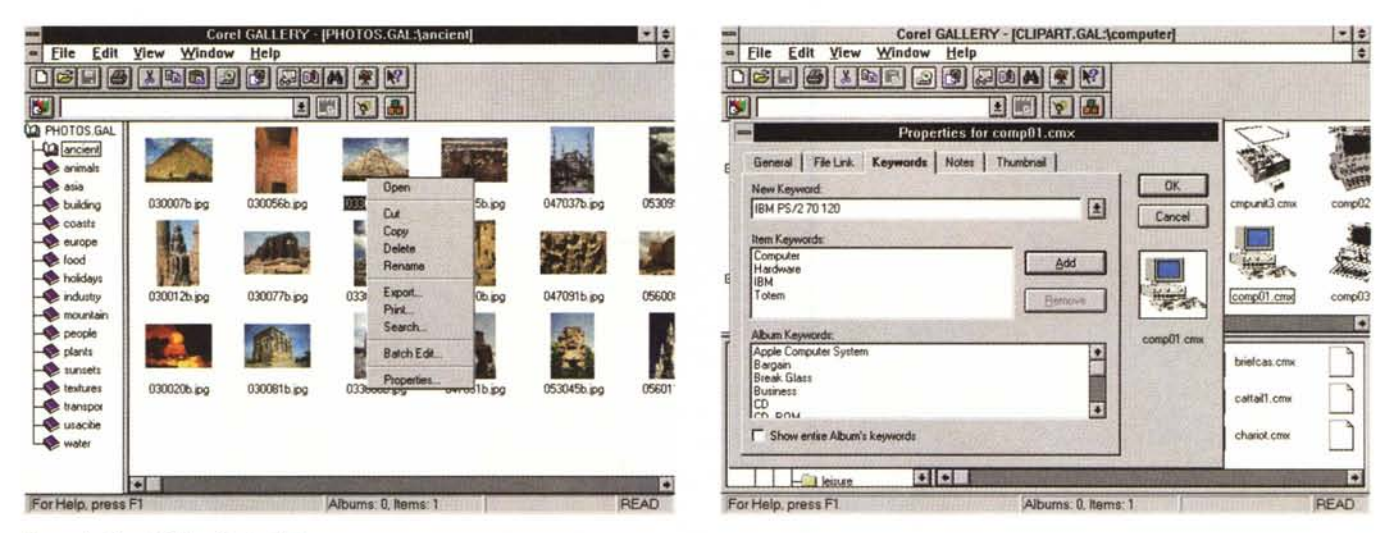

#### Figura 2 - Corel Gallery 2 - La Gallery.

Il programma Corel Gallery 2 mostra un ambiente operativo che «assomiglia» a quello di un File Manager. Dispone di toolbar, di finestre MDI, e, all'interno di ogni finestra, a sinistra c'è la struttura con folder (gli album di Gallery) e sottofolder e a destra l'elenco delle immagini, che possono apparire in varie forme, testuali e grafiche e, in quest'ultimo caso, in varie dimensioni. È attivo il tasto destro del mouse, dal quale si può accedere alla finestra delle proprietà dell'album o della singola immagine. Il Look evidentemente è già allineato a quello di Windows '95.

#### Figura 3 - Corel Gallery 2 - Definizione delle proprietà.

Ed eccola la finestra delle proprietà. Ogni immagine viene catalogata, annotata, legata a parole chiave, utili per una sua ricerca. Di ogni singola immagine può essere generata una «miniatura» che rimane nell'album della Gallery e che aiuta al momento della scelta. Per portare l'immagine al di fuori della Gallery si può usare il Drag and Drop o il Copia ed Incolla.

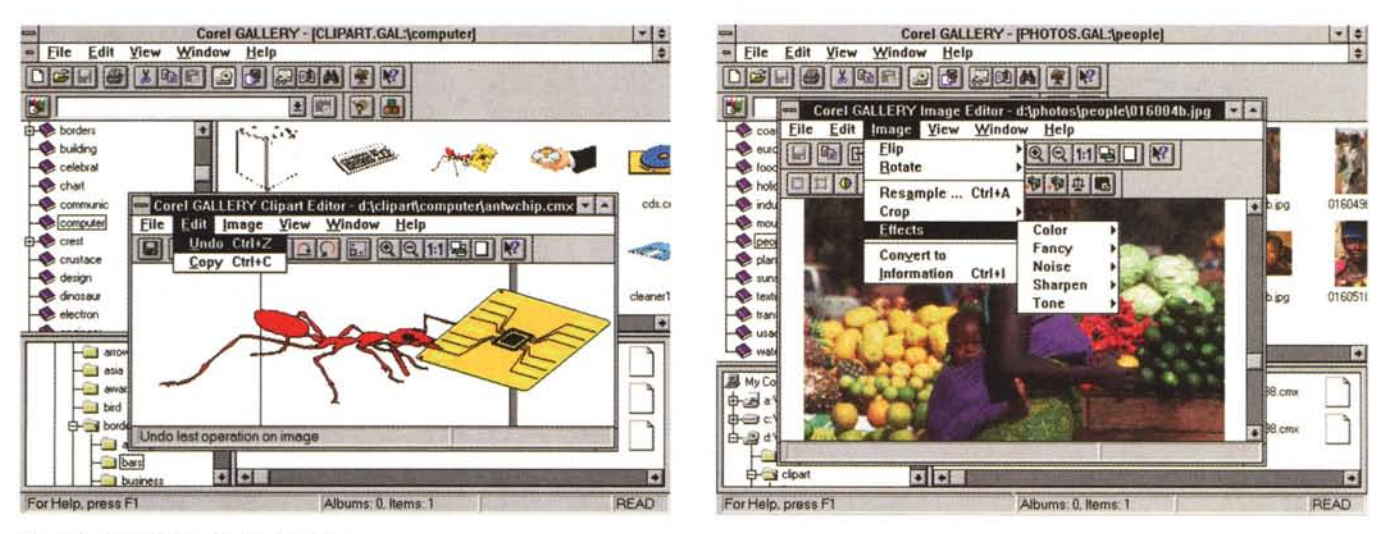

Figura 4 - Corel Gallery 2 - ClinArt Editor

Nel pacchetto Corel Gallery 2 sono presenti una serie di applicazioni a sé stanti. Qui vediamo l'Editor delle immagini vettoriali, il ClipArt Editor, che permette di esequire alcune operazioni globali (certo non di modificare elementi del disegno) sull'immagine e di salvarla in uno dei vari formati possibili (tutti). Vi si accede tramite una scorciatoia, Control e click del mouse, direttamente dalla Gallery.

#### Figura 5 - Corel Gallery 2 - Image Editor.

Questo è l'editor delle immagini Bitmap, l'Image Editor, un po' più ricco di funzionalità rispetto al ClipArt Editor. Dispone di filtri di correzione e permette l'esecuzione di alcuni effetti speciali che vengono applicati ai pixel dell'immagine. Serve anche per salvare i file nei vari possibili formati.

scrittivo che vanno materialmente digitate

Se le immagini sono tante l'album può essere organizzato in gerarchia, creando dei sottoalbum. Le funzionalità di ricerca possono essere esequite su un gruppo di immagini, su interi album, su rami di album, e così via. I criteri di ricerca possono essere composti in una speciale Dialog Box che aiuta le operazioni e che accetta anche operatori logici, OR e AND.

In caso di grandi volumi di immagini è chiaro che il lavoro va preventivamente organizzato a tavolino, decidendo ad esempio l'organizzazione gerarchica degli album e il grado di dettaglio che si vuole dare alle descrizioni testuali e il formato più idoneo per le miniature.

Sono esequibili direttamente dall'ambiente Gallery i vari prodotti che permettono di vedere i file grafici. Quelli propri di Gallery sono l'Image Editor per le Bitmap e il Clipart Editor per le vettoriali. Image Editor e Clipart Editor, pur essendo delle applicazioni eseguibili a tutti gli effetti, sono lanciabili solo da Gallery con un Control e click sulla miniatura (in inglese il termine è thumbnail, unghia di pollice). L'editor dei bitmap permette di modificare il numero dei colori, il tipo di memorizzazione dei colori (RGB, HUE, toni di grigio), permette di ruotare e di ritagliare l'immagine, poi consente filtraggi per aumentare il contrasto, la luminosità, per mettere a fuoco o sfuocare l'immagine, ed altro. Per le vettoriali sono possibili solo rotazioni, ridimensionamento e «flipping».

Una volta eseguito l'intervento sull'immagine la si può «rimettere al suo posto» eseguendo un'operazione di Update, oppure la si può salvare in uno degli innumerevoli formati riconosciuti.

Per ascoltare i file sonori e per vedere i file AVI si usano i normali strumenti Windows, che peraltro Corel Gallery mette a disposizione nel suo CD.

Il materiale Clipart su CD comprende 15.000 immagini, che, nel formato proprietario Corel Gallery, che è il CMX, occupano ben 387 megabyte, e nel formato miniaturizzato (il citato GAl) si riducono a 14 mega. Le foto sono in formato JPG, 1.000 file, 128 megabyte e 1 mega di miniature.

Gallery 2 lavora anche su Hard Disk, su dischi di rete, su CD, ecc. per cui può essere utilizzato per creare dei veri e propri Database di immagini condivisi anche da più utenti contemporaneamente. Gallery 2 è ovviamente destinato a quegli utenti, individui o gruppi, che debbono gestire grossi quantitativi di immagini, di qualsiasi tipo e debbano catalogarle con ordine, e ricercarle, quando occorra, con rapidità.

Va detto infine che Gallery 2 interfaccia anche, riconoscendo direttamente i Drivers Twain, gli Scanner, in tal modo si può occupare anche dell'acquisizione di immagini prese da fotografie preesistenti.

In definitiva un prodotto filosoficamente molto simile ad un Filer, in cui memorizzare «record» riferiti a file grafici, arricchendoli di informazioni di tipo testuale che ne permettono una precisa catalogazione. Il «gioco vale la candela», ovvero conviene usare un prodotto del genere, se le immagini da catalogare sono tante e se occorre spesso eseguire su tale archivio delle ricerche. In questo caso è assolutamente opportuno che l'utente decida quali informazioni associare alla singola immagine. In questo Corel Gallery lascia molto, forse troppo, liberi. Se si trattasse di immagini fotografiche, ad esempio, si potrebbero memorizzare la Data di scatto, l'Autore, il Soggetto, le caratteristiche tecniche (focale, dati di esposizione, ecc.). Se l'immagine fosse ritoccata questa operazione andrebbe descritta nel campo Note, e così via.

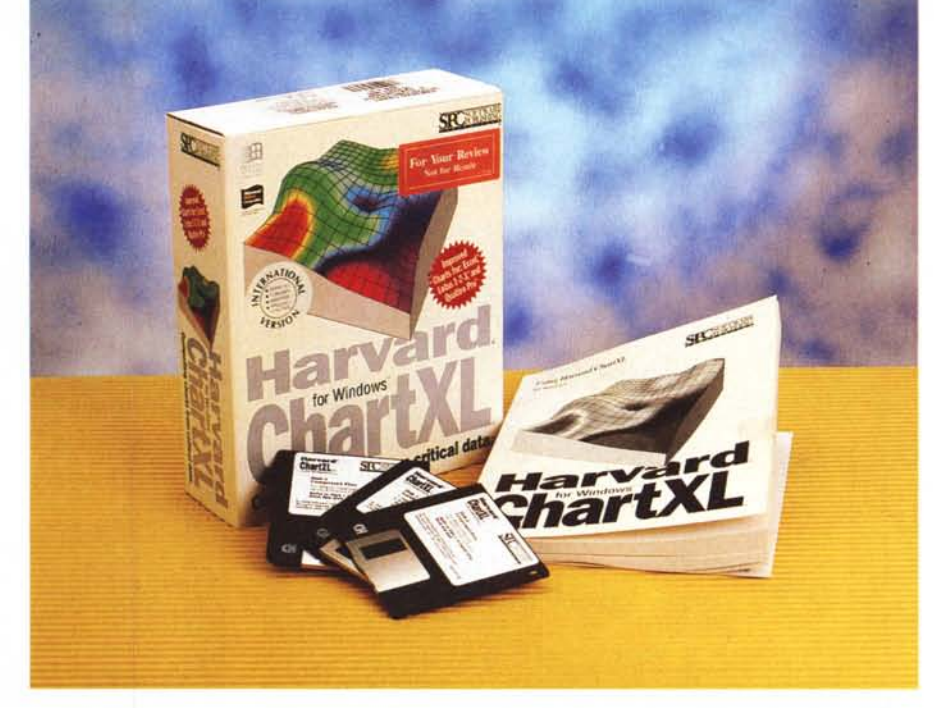

### **SPCSoftware Publishing Harvard ChartXL**

*La SPC* è *una software house molto nota in America, in quanto artefice del/' Harvard Graphics, per molti anni best seller tra i prodotti di grafica «ali purpose». Harvard Graphics, nelle sue ultime versioni, quelle per Windows, fa effettivamente un po' tutto. È un generatore di disegni semitecnici, schemi, ideogrammi, ecc.* è *un generatore di diagrammi,* è *un prodotto in grado anche di fare della Oesktop Presentation.*

*Ora la SPC presenta un nuovo prodotto, Harvard ChartXL, specializzato in charting di altissimo livello, sia in termini di tipologie* e *qualità dei grafici producibili, sia in termini di potenzialità interne di calcolo.*

*La prima* (e *ovvia) domanda a cui vogliamo rispondere* è *questa. Che senso ha un prodotto di Charting «stand alone», da solo, oggi che qualsiasi spreadsheet, anche il più economico, produce un bel po' di tipi di grafici.*

*Abbiamo detto che ChartXL* è *un prodotto evoluto. Fa molto di più di quanto non si riesca a fare con uno spreadsheet, anche delle ultimissime generazioni. Vediamo subito cosa.*

#### *Le caratteristiche generali di Harvard ChartXL*

I tipi di grafico producibili con ChartXL sono in totale 178 e sono divisibili in tre categorie principali. Business, Statistical e Technical. Gli spreadsheet in generale sono ben dotati nella prima categoria, così così nella seconda, e sono carenti nella terza, soprattutto per il fatto che molte discipline tecniche necessitano di tipologie specifiche di diagrammi, messi a punto proprio per supportare quella disciplina. Harvard ChartXL è molto dotato in questa categoria di grafici (si veda come esempio significativo lo Spectral Plot in una delle figure).

Altra importante caratteristica di ChartXL è la presenza di un «internai spreadsheet» vero e proprio, nel quale si possono ovviamente vedere i dati numerici, ma si possono anche impostare dei calcoli che coinvolgono i valori delle celle per ottenere altri valori da graficare. L'ambiente spreadsheet permette di lavorare su più fogli (ci sono anche le linguette che identificano i vari fogli) e dispone di proprie funzionalità «estetiche».

Oltre ai calcoli da impostare nello spreadsheet, anche con l'ausilio di un ben fornito e specializzato Set di Functions, ChartXL esegue i calcoli attraver-

#### SPC Software Publishing Harvard ChartXL

#### Produttore:

*Software Publishing Corporation 3165, Kifer Road, P.O. Box 54983 Santa Ciara, CA 95056-0983 USA*

Distributori:

*Computer 2000 S.p.A Via Gaggia, 4 20139 - Milano Tel· 02/525781*

*Ingram Micro Italia Via Roma, 74 20060 - Cassina de Pecchi (MI) Tel.: 02/95343604*

J. *Soft S.r.l Via Paracelso, 14 20041 - Agrate Brianza (MI) Tel.: 039/6899802* Prezzo *(/VA esclusa): SPC Software Publishing Harvard ChartXL Lit.260.000*

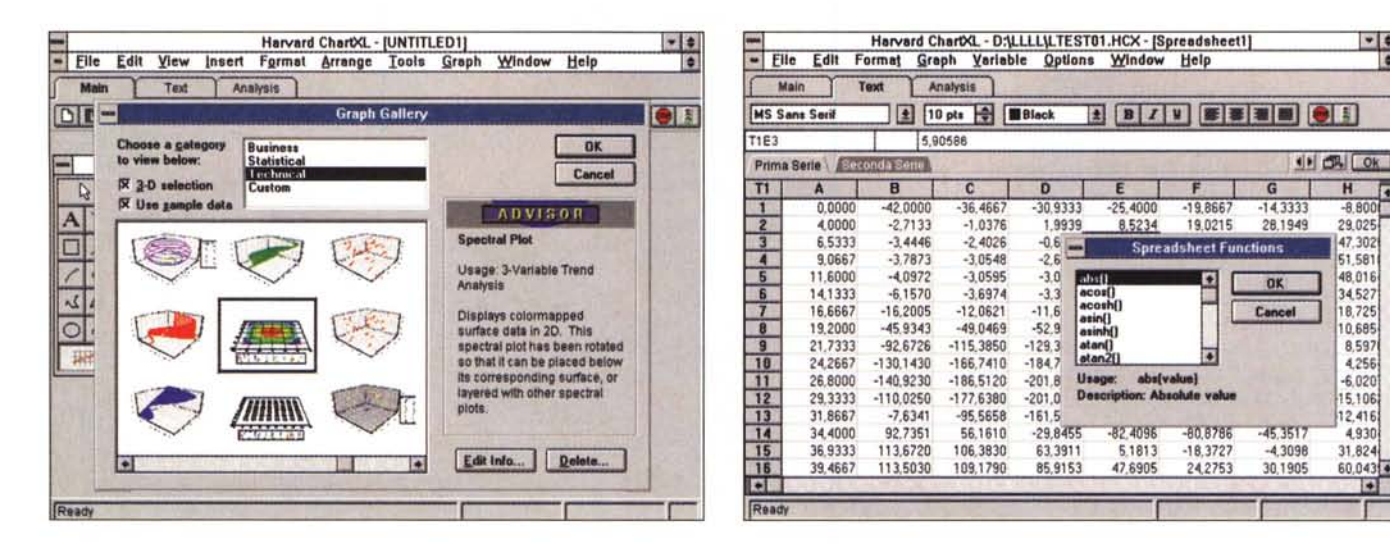

#### Figura 1 - SPC Harvard ChartXL - Il ponte di comando si chiama Chart Advisor

I tipi di diagramma predefiniti disponibili in ChartXL sono ben 178, suddivisi tra Business, Statistici e Tecnici. A questi vanno aggiunti gli eventuali tipi Custom, realizzati a cura dell'utilizzatore. La scelta del tipo giusto in funzione del tipo di dati a disposizione e del tipo di analisi da eseguire su di essi è aiutata dal Graph Gallery Advisor, una spece di guida interattiva che è in grado anche di produrre direttamente un facsimile del diagramma, con dati casuali addomesticati.

#### Figura 2 - SPC Harvard ChartXL - Sotto il diagramma... lo spreadsheet.

Una delle caratteristiche principali di Harvard ChartXL è il fatto che dispone di notevoli potenzialità di calcolo, ovviamente asservite alla produzione del diagramma. dati numerici possono essere visti nello Spreadsheet di ChartXL, che dispone di ben 50 funzioni matematiche e statistiche, con le quali eseguire eventuali calcoli preliminari sui dati. I dati possono anche essere importati dal di fuori, da formati 123 ed Excel.

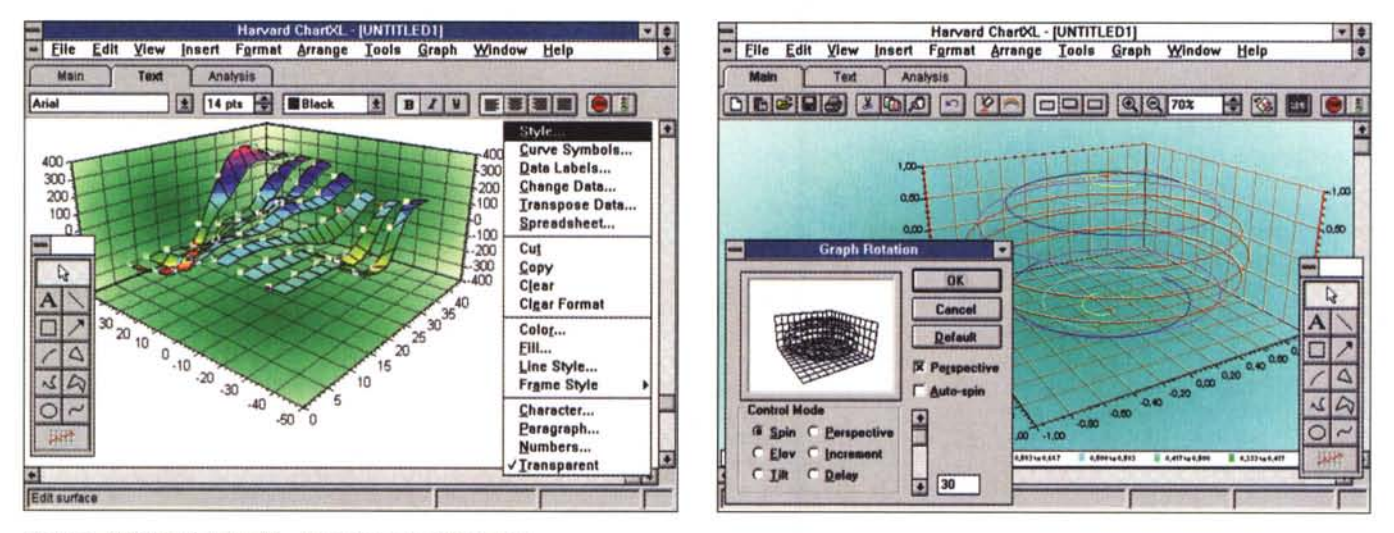

Figura 3 - SPC Harvard ChartXL - Interazione con il diagramma.

Una volta prodotto, con l'aiuto dell'Advisor, un nuovo diagramma è possibile eseguirvi sopra una serie di interventi di tipo compositivo ed estetico. Se si interviene su un elemento del diagramma, prima lo si seleziona e poi si attiva il quick menu. Su alcuni elementi del disegno si possono eseguire degli interventi più particolari, ad esempio si può assegnare uno sfondo bitmap al diagramma, oppure un effetto sfumatura alle pareti di un diagramma 3D, e così via.

Figura 4 - SPC Harvard ChartXL - Definizione fine del punto di vista.

Harvard ChartXL è superspecializzato in diagrammi tridimensionali, sia perché dispone di moltissime tipologie 3D, sia perché dispone di moltissime funzionalità attive solo sui diagrammi 3D. Vediamo, ad esempio, questa finestra di dialogo nella quale di definisce il punto di vista del diagramma.

so l'interessantissimo ambiente Formula Solver, in cui, chiunque abbia una funzione matematica da visualizzare in forma grafica, può impostarne formula e limiti del calcolo. I risultati del calcolo, che potrebbero essere una tabella di centinaia di numeri, vengono riversati, come valori, nello spreadsheet.

Dallo spreadsheet pieno di numeri (possono essere ottenuti, come appena visto, dal Solver, oppure scritti «a manina» cella per cella, come facevano, attorno all'anno Mille, gli amanuensi, oppure importati da file esterni, disponibili in formato tabellare o spreadsheet) si può scegliere un tipo di grafico, anche un tipo

differente rispetto a quello di partenza.

 $\frac{1}{2}$ 

 $H$ π

 $-8,800$ 

29.025

47.302

51.581

48.018

34 527

18,725

10 685

8,597

4,256

 $-6.020$ 

5.106

12.416

4,930

31,824

 $60.0436$ 

Molte tipologie di grafico hanno dei processi di calcolo «incorporati». Si veda ad esempio lo Spectral Chart, in cui le sfumature tra i punti colorati vengono calcolate e tracciate da ChartXL

Anche i diagrammi di tipologia Statistica sono... pieni di calcoli. È possibile otte-

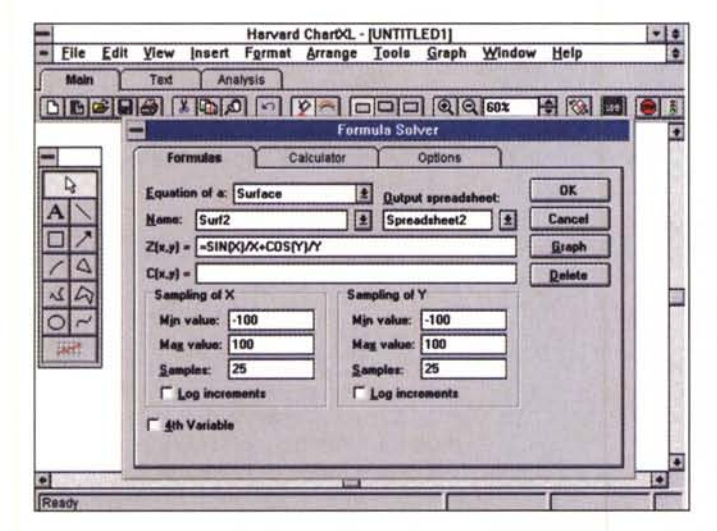

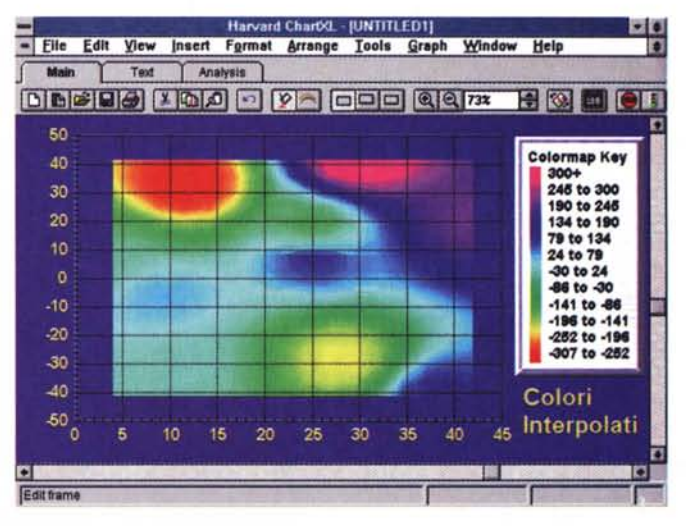

#### Figura 5 - SPC Harvard ChartXL - Formula Solver.

Nel caso si vogliano produrre diagrammi che rappresentano delle funzioni a una o a due variabili si possono sfruttare i servizi del Formula Solver. Nella sua Dialog Box, che permette molte ed interessanti varianti, si scrive la formula, ad esempio una Z=F(X,Y), poi gli intervalli per la X e per la Y, ad altro. Una volta definita la formula, ChartXL sviluppa il calcolo e riempie con i risultati le celle dello spreadsheet, dopodiché si genera il grafico, decidendone il tipo. La casella C(X,Y) serve per definire il colore del grafico se si vuole che questo segua una sua «regola» matematica.

#### Figura 6 - SPC Harvard ChartXL - Grafico bidimensionale di tipo Spectral Plot.

Si parte da una tabella rettangolare. La prima riga di valori rappresenta il valore nell'asse delle ascisse, mentre il valore della prima colonna viene riportato sull'asse delle ordinate. Il valore del generico elemento della tabella viene tradotto, è il tipo di grafico che si occupa del calcolo, in un colore. ChartXL si occupa anche di creare le sfumature tra due valori, dando così anche l'impressione che il grafico sia realizzato partendo da un maggior numero di dati.

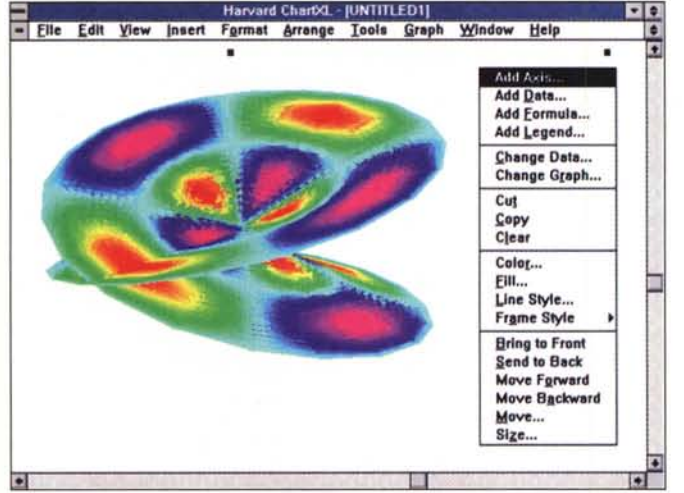

nere calcoli di distribuzioni, cumuli, è possibile esequire calcoli di interpolazione lineare, geometrica, esponenziale, iperbolica, polinomiale fino al 25.mo ordine.

#### L'ambiente

L'ambiente operativo segue gli ultimi dettami dei prodotti Windows. Anzi va detto che Harvard ChartXL si fregia del marchio Office Compatible, rilasciato dalla Microsoft ai prodotti che organizzativamente e operativamente ricalcano le regole dei prodotti Office.

Ogni singola Chart dispone di tre ambienti operativi, selezionabili con le linde dati da uno spreadsheet con ben quattro fogli. Per catturare l'im-

magine abbiamo spogliato l'ambiente di Toolbar, Drawing Tool, Scroll Bar, ecc. Si tratta di una situazione comunque operativa, come dimostra la presenza del Quick Menu. In certi casi si ottengono diagrammi quasi... pittorici, che non sembrano provenire da fredde formulette matemati $che$ 

Figura 7 - SPC Harvard

ChartXL - Parametric

Questo tipo di grafico,<br>che si chiama Parame-

tric Surface Plot. pren-

Surface Plot.

guette. La Main fa vedere il grafico e mostra una Toolbar con pulsanti per intervenire sull'estetica del diagramma (ombre, colori, riempimenti, zoom, ecc.). La Text presenta una Toolbar specializzata per intervenire sugli elementi testuali del diagramma. La Analysis serve per attivare il Formula Solver, per passare alla vista spreadsheet, per vedere il valore numerico dell'elemento puntato sul grafico ed altro.

Per intervenire su uno degli elementi del diagramma (assi, serie numeriche, legenda, titoli, ecc.), o sull'intero diagramma, basta selezionarlo ed attivare il Quick Menu. Se si seleziona l'intero diagramma si può cambiare il tipo di grafico, fermo rimanendo che deve essere compatibile con i dati numerici disponibili.

Al diagramma si possono aggiungere elementi esterni. Le tipologie di elementi inseribili sono quelle mostrate nel pannello dei Drawing Tools. Per gli elementi rettangolari, ad esempio lo sfondo del disegno, oppure la «parete» di un diagramma tridimensionale, è possibile definire vari tipi di riempimento, da quello solido a quello a «retino», da quello sfumato a quello importato da una bitmap. Si possono anche inserire oggetti esterni, quindi altre immagini che entrano nella composizione. Si può addirittura «illuminare» il diagramma.

In conclusione un prodotto apparentemente leggero, che si presenta con tre dischetti, un manuale di un paio di centinaia di pagine, che installato, su HD, occupa 14 MByte e che costa un quarto di milione. Ci sembra invece un prodotto importante, utilissimo soprattutto agli specialisti in Statistica o agli specialisti in qualsiasi lavoro di tipo tecnico o scientífico in cui sia prevista la graficizzazione dei dati ottenuti nelle varie ricerche. Meno indicato per gli utenti «normali», alle prese con diagrammi di tipo Business, che riescono a realizzare comunque anche con i propri spreadsheet. Questo a meno che non si vogliano realizzare grafici di tipo un po' particolare.

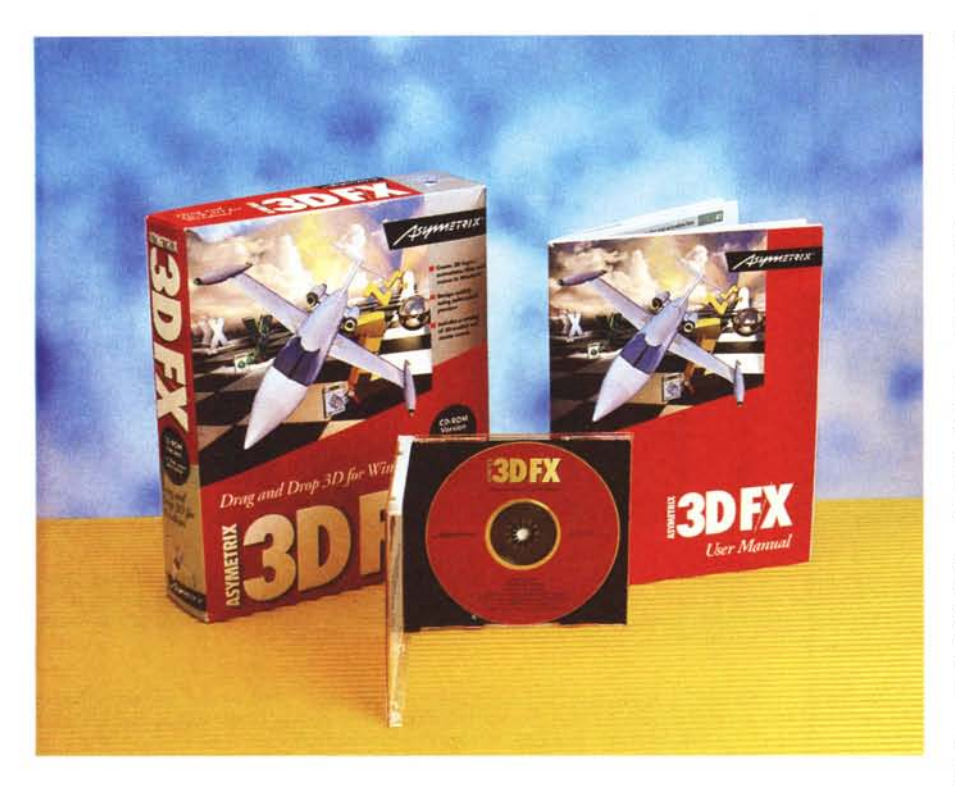

## **Asymetrix 3D F/X**

*Asymetrix vuoi dire soprattutto Tool-Book, prodotto per lo sviluppo di applicazioni Multimediali in ambiente Windows, molto diffuso, anzi probabilmente il più diffuso nella sua categoria. L'ultima versione di ToolBook, la 3.0,* è *anche multimediale, nel senso che permette di inserire, all'interno dell'applica* $z$ ione «Book», anche oggetti sonori, og*getti filmati, ed altro.*

*Asymetrix* 30 *F/X, sigletta che significa Special Effects 30, serve per realizzare delle animazioni in formato A VI. Con* 30 *F/X si può percorrere l'intero processo produttivo, che parte dalla definizione della scena, dall'inserimento degli oggetti solidi, dalla definizione delle caratteristiche esteriori degli oggetti, dalla definizione delle traiettorie dei singoli oggetti che si muovono, dalla definizione delle luci presenti nella scena per arrivare al momento finale del processo che consiste nella produzione della successione delle varie viste ((realistiche»* e nel loro assemblaggio in un *unico file A VI.*

*Tra ToolBook* e 30 *F/X non c'è nessun rapporto diretto, salvo l'eventuale utilizzo di* 30 *F/X per realizzare animazioni A VI da scaricare all'interno di un Book di ToolBook come oggetto Multimediale.*

#### *Lo scenario*

Asymetrix 3D F/X entra in un settore ben delimitato della Computer Grafica, quello dei prodotti per la realizzazione di animazioni Multimediali, che possono servire, come appena detto, o da sole, oppure come oggetti da inserire

#### **Asymetrix 3D F/X**

#### **Produttore:**

*Asymetrix Corporation 110-110th, Ave. NE, Suite 700 Bellevue,* WA *98004 USA*

**Distributori:** *Modo S.r.l. Via Masaccio, Il 42100 - Reggio Emilia Tel.· 0522/512828*

*J 50ft S.r.l. Via Paracelso, 14 20041 - Agrate Brianza (MI) Tel.: 039/6899802*

*Ingram Micro Italia Via Roma, 74 20060 - Cassina de Pecchi (MI) Tel' 02/95343604* **Prezzo** *(IV*A *esclusa): Asymetrix 3D F/X Lit. 390.000* in complesse applicazioni MM.

Il formato finale di un prodotto 3D F/X è l'AVI, Audio Video Interleaved, messo a punto dalla Microsoft per permettere, in Windows, di vedere «spezzoni» filmati di qualsiasi provenienza.

3D F/X si appoggia quindi completamente sul formato AVI, proprio di MS Video per Windows. Quest'ultimo viene installato, se non è già presente, in sede di installazione di 3D F/X. La versione di VFW supportata è la 1.1.

Ricordiamo che un file AVI contiene sia la parte video che la parte audio. Le due parti sono sincronizzate, in modo che, per dirla in parole semplici, se si proietta il file partendo dalla sua metà, viene eseguita esattamente dalla metà anche la colonna sonora.

AVI si può produrre riprendendo scene dal mondo reale e catturandole con le funzioni di «capture» di VFW, attivabili se sul PC è installata una scheda di acquisizione Video e se a questa è connessa una telecamera o un videoregistratore.

Per vedere AVI, invece, non è necessario nessun hardware particolare, per sentirne anche la colonna sonora serve, ovviamente, una scheda audio riconosciuta da Windows.

Un file in formato AVI si può anche produrre con pacchetti grafici che permettono l'assemblaggio di immagini singole, oppure prodotti, come 3D F/X, che provvedono a costruire la sequenza delle immagini singole e poi ad assemblarle. In questo caso ovviamente si tratta di produzione di immagini «sintetiche», non provenienti dal mondo reale, anche se il formato finale, l'AVI, è sempre lo stesso.

Il prodotto «leader» in questa famiglia tecnologica è il 3D Studio della AutoDesk, che però rientra nella categoria dei prodotti professionali, destinati cioè ad utilizzatori che, per la loro attività, devono produrre animazioni «sintetiche».

3D Studio ha un suo formato finale, che è il FLC, che non prevede il sonoro ed ha suoi formati intermedi, ad esempio 3DS, in cui viene memorizzato il modello del solido. Un formato animato FLC può essere anche convertito in AVI, per inserirvi il sonoro, oppure può essere montato assieme ad un file sonoro esterno, se si dispone di un prodotto che permette questi accoppiamenti (non sincronizzati). Uno dei prodotti di conversione e di montaggio è il Digital Video Producer, della stessa Asymetrix, inserito nel CD di Tool-Book.

3D Studio è anche predisposto per il riversamento diretto su supporto Vi-

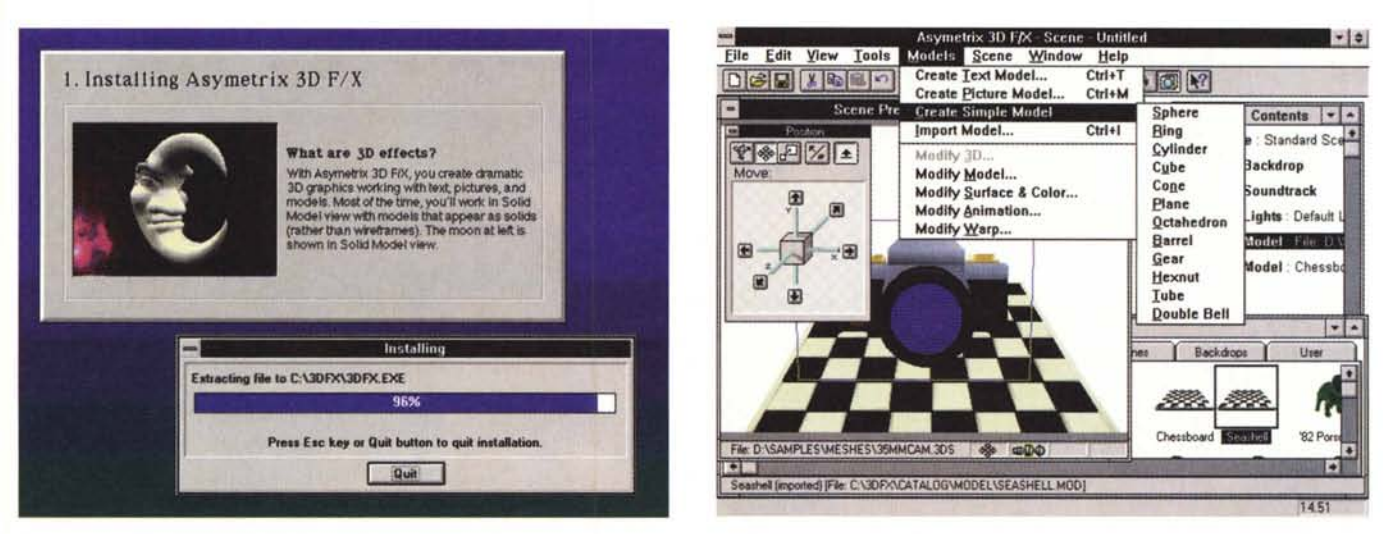

#### Figura 1 - Asymetrix 3D F/X - Un momento dell'installazione.

Il pacchetto Asymetrix 3D F/X contiene un minimanuale, di 70 pagine, un CD e basta. L'installazione si esegue dal CD e comporta un'occupazione di 30 mega sull'Hard Disk. Finalità del 3D F/X è la creazione di un file, in formato AVI, che contiene un'animazione realizzata costruendo una scena per la quale si può definire uno sfondo, nella quale si crea un modello solido, anche costruito con le primitive 3D a disposizione, nella quale si inseriscono delle luci. Vanno poi definite le traiettorie degli oggetti e le regole di tempificazione. Alla fine va lanciato il processo finale che realizza i singoli fotogrammi e li assembla nel file AVI.

#### Figura 2 - Asymetrix 3D F/X - Le primitive e uso del catalogo.

Il prodotto, per PC, di modellazione solida più noto e diffuso è il 3D Studio dell'Autodesk, ora giunto alla versione 4.0. Il 3D F/X è un prodotto di tutt'altra categoria. Più economico, più facile da usare, al limite anche da un utente non esperto, produce un file animato di qualità inferiore rispetto a quella ottenuta con 3D Studio (che usa il suo formato FLC). I principi sui quali si basa la composizione della scena, i principi su cui si basa l'illuminazione e quelli su cui si basa la costruzione dell'animazione, sono gli stessi.

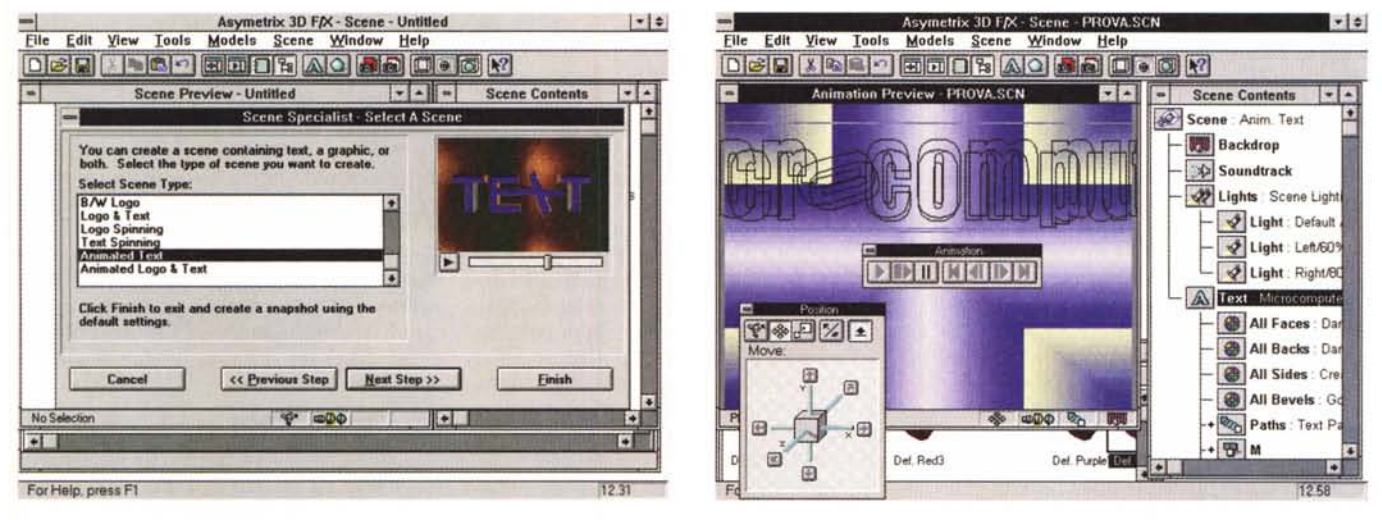

Figura 3 - Asymetrix 3D F/X - Lo specialista della Scena.

Per fare in fretta si può usare una procedura di autocomposizione in tre o quattro passaggi. Ad esempio si può inizialmente scegliere il tipo di scena Testo Animato. Va poi digitato il testo, ad esempio la parola Microcomputer, poi va scelto il carattere del testo e poi si passa nell'ambiente Editor, nel quale si possono ridefinire le traiettorie dei vari oggetti, se non ci si accontenta di quelle previste dall'autocomposizione.

#### Figura 4 - Asymetrix 3D F/X - L'ambiente operativo.

Contiene, normalmente, tre finestre. Quella che mostra la scena, che può essere vista in wireframe, in vista realistica, oppure in una vista, schematica, che mostra solo gli ingombri dei vari elementi. Sulla destra c'è la finestra che mostra l'elenco, gerarchico, dei vari elementi presenti nella scena. Sia gli elementi inseriti dall'utente, sia quelli, di tipo generale, propri della scena, come luci, sfondo, ecc. Gli elementi, come detto, possono essere gerarchicizzati. Ad esempio, se si interviene su un testo, lo stesso può essere preso nel suo complesso oppure carattere per carattere. In basso spunta la finestra a linguette Catalog, che mostra i van tipi di elementi preconfezionati inseribili, via Drag and Drop, nella scena. Modelli complessi predisegnati, sfondi bitmap, modelli di materiali, luci, ecc.

deo. In tal caso è il PC, opportunamente dotato di speciali schede di interfaccia che lo collegano a videoregistratori superprofessionali «a passo singolo», che pilota il processo durante il quale non viene necessariamente generato un file. Il prodotto finale, l'animazione, è direttamente realizzato su nastro.

Pur essendo, come detto, di catego-

ria inferiore 3D F/X è in grado di importare file 3DS, ovvero modelli generati con 3D Studio, oppure scene realizzate con AutoCAD e salvate nel suo formato «in chiaro», che è il DXF.

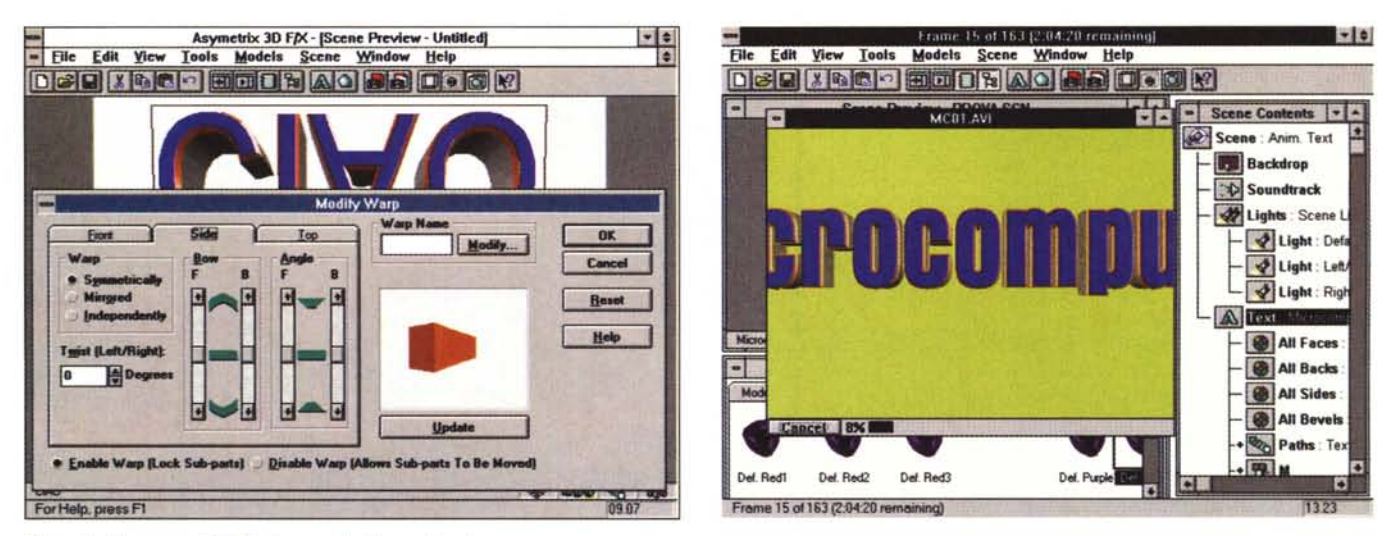

#### *Figura* 5 -*Asymetrix 3D F/X - Interventi più complessi.*

Asymetrix 3D F/X si può usare a vari livelli. Il più semplice ed immediato, praticabile anche da un utilizzatore occasionale, è quello che si basa sullo sfruttamento delle procedure di autocomposizione, che sono una dozzina e che possono movimentare un Testo e/o un Logo, su uno sfondo. In tal caso vengono utilizzate traiettorie predefinite, che producono un risultato finale «sicuro» e molto spettacolare. Il livello opposto è quello rappresentato da un utilizzo evoluto, che sfrutta tutte le *potenzialità del prodotto, ad esempio questa che esegue una distorsione dell'elemento nella scena.*

#### *Figura* 6 -*Asymetrix 3D F/X - Produzione del file AVI.*

La finalità ultima del 3D F/X è la realizzazione di un file animato in formato AVI. Il tempo necessario per tale operazione dipende da vari fattori. Dalla complessità della scena, dal numero di fotogrammi realizzati, dal tipo di «calcolo» di rendering desiderato. Anche in caso di scene semplici e di animazioni abbastanza brevi e di *scelta di un metodo di rendering semplice, il tempo necessario può arrivare* a *qualche ora.*

#### *Come realizzare un'animazione 3Dcon3DF/X*

Asymetrix 3D F/X consente svariate modalità di lavoro.

L'utente meno esperto, o l'utente che non ha tempo, può realizzare in pochissimo tempo (e quasi senza dover conoscere il prodotto che sta usando) un'animazione 3D in cui un Logo e/o una Scritta ruotano su uno sfondo di tipo bitmap. Questa, che è la modalità più rapida, prevede l'uso di una procedura di Autocomposizione (Scene Specialist) che automatizza al massimo il processo.

Il risultato è già spettacolare, ma se si vuole intervenire su qualche elemento in gioco occorre saperlo fare. E allora è bene che l'utente, già divertitosi a realizzare in pochi minuti un'animazione, cominci a vedere come invece si deve operare se si vuole realizzare il processo completo.

Vediamo quindi quali sono i passi fondamentali nella costruzione di un'animazione.

Innanzitutto vanno aggiunti gli elementi della scena. Possono essere creati con gli strumenti di modellazione solida presenti nell'editor del 3D F/X, oppure possono essere prelevati dai cataloghi di oggetti (disponibili o creati dall'utente), oppure possono essere importati dal di fuori, praticamente da tutti i formati possibili. Abbiamo parlato dei formati 3DS e DXF. 3D F/X importa anche formati bidimensionali. In tal caso al profilo dell'immagine si può dare uno «spessore» per farlo diventare 3D e si possono smussare gli spigoli dell'oggetto «estruso».

Il modello si confeziona in un ambiente chiamato Scene Preview, sul quale sono attivi una serie di strumenti, come la Position Palette, tramite la quale si riposizionano gli elementi nella scena, che, ricordiamolo, è tridimensionale. Tale ambiente non permette di cambiare il punto di vista, né prevede viste multiple, il che può rendere più difficoltoso il lavoro su modelli complessi.

Il secondo momento consiste nella sistemazione degli elementi nella scena. Per ogni elemento si può definire un materiale, una deformazione. Gli elementi possono essere risistemati nella scena operando su di essi con delle operazioni di tipo booleano. Nella scena possono essere inserite Luci e definito il metodo di calcolo delle Ombre, può essere inserito uno Sfondo. Anche in questo caso si può lavorare prendendo elementi predefiniti dai cataloghi.

Il terzo momento è quello che consiste nell'introdurre modelli di animazione: ad esempio il percorso che segue un oggetto durante lo scorrimento dei vari fotogrammi. Anche in questo terzo caso si possono prendere elementi predefiniti dai cataloghi.

L'ultimo passo è la generazione del prodotto finale.

Si può creare una vista singola (snapshot, istantanea) oppure l'animazione AVI. In quest'ultimo caso vanno definiti una serie di parametri che determinano la durata finale del film e una serie di caratteristiche «qualitative» del risultato finale desiderato. Il processo di costruzione può essere conseguentemente molto impegnativo e richiedere quindi molte ore.

#### *Uso specialistico*

Come detto Asymetrix 3D F/X si presta anche ad un uso evoluto.

Innanzitutto è possibile creare modelli complessi, magari utilizzando il catalogo di 3D F/X stesso che è molto ricco. Per utilizzi con modelli 3D più tecnici è prevista, come detto, l'importazione da AutoCAD, tramite il formato DXF.

È possibile intervenire sulla superficie di ciascun elemento per definirne il tipo, il colore, il tipo riflesso, ecc. Anche in questo caso ci si appoggia sul catalogo sezione Surfaces.

Va ricordata l'organizzazione gerarchica della Scena che consente di intervenire a qualsiasi livello delle gerarchia. Ad esempio per definire il materiale della superficie di un oggetto complesso, oppure il materiale di una sua piccola parte. Sfondi, detti backdrop, luci e, conseguentemente, ombre possono essere ancora una volta scelte dal catalogo, sezioni Backdrop e Lights.

Anche i movimenti, ovvero i Path, percorsi, seguiti da ciascun elemento in gioco possono essere, all'inizio, prelevati, dal catalogo. Rimane il fatto che occorre intervenire successivamente sulle varie traiettorie quando gli oggetti si muovono in maniera sincronizzata, l'uno rispetto agli altri.

Per quanto riguarda la produzione finale sono possibili svariate modalità di costruzione dei singoli fotogrammi. Si va dalla costruzione di viste «wireframe» (utile per un preview di controllo della scena), a quelle solide, senza ombre e riflessi. Poi c'è una vista Realistica, senza ombre riportate, e quella con le ombre riportate (quelle che un oggetto provoca sugli oggetti posti dietro rispetto alla fonte luminosa). Ci sono infine le due modalità Ray Traced, senza e con ombre. Accidenti, un bel campionario

Ci sono poi altre caratteristiche da settare, ad esempio la dimensione delle immagini finali, la velocità di visualizzazione delle frame (in VFW lo standard è di 15 al secondo), ecc.

La sezione «advanced» dell'ottimo manuale (sintetico ma ben organizzato e comprensibilissimo, anche grazie alle numerose illustrazioni) suggerisce altre tecniche ancora più evolute. Ad esempio si può «proiettare» un'animazione su una superficie, anche obliqua rispetto al punto di vista, presente nel nostro modello, oppure costruire delle animazioni che riguardano singolarmente i caratteri di un testo, oppure ombre «enfatizzate» che si muovono, assieme all'elemento che le genera, sugli oggetti posti di dietro. Eccetera.

In definitiva un ottimo prodotto sia per chi vuole cominciare a muoversi nel campo della produzione di animazioni digitalizzate, sia per che deve produrre, professionalmente, degli spezzoni da aggiungere ad animazioni Multimediali o a Presentazioni Multimediali, realizzate o con prodotti della stessa Asymetrix, come ToolBook o Compel, oppure con prodotti della... concorrenza, come MS PowerPoint o Lotus Freelance Graphics.

### **Fractal Design Painter 3**

Se *volevano sorprenderci con la confezione ... ci sono riusciti,* se *invece volevano sorprenderei con gli effetti speciali ... anche. La confezione, come risulta dalle foto a corredo, consiste in un barattolo di latta, tipo barattolo di verni*ce *da* 5 *kg, con dentro tutto il materiale. Dischetti con il prodotto,* 8, *CD con il materiale accessorio,* 1 *(con* 380 *mega di roba). Manuali* e *manualetti in un formato tipico dei fumetti di Tex, adatto ad entrare nel barattolo oppure nelle tasche dell 'utilizza tore.*

*Il prodotto, della Fractal Design Corporation, nasce per Mac* e *si vede, nel senso che* è *un prodotto evolutissimo, come diremo, in termini di funzionalità grafiche, ma poco allineato agli standard operativi Windows. Ad esempio le varie Toolbox con gli strumenti hanno un aspetto poco ((windows», mentre delle varie Dialog 80x, alcune sono alla Mac altre sono state convertite.*

*Un discorsetto sull'Hardware richiesto. Il fatto che sia consigliato un Pentium la dice lunga sulla fame di potenza*

#### **Fractal Design Painter 3**

**Produttore:** *Fractal Designer Corporation 335, Spreckels Drive Aptos, CA 95003* **Distributore:** *Modo S.r.l. Via Masaccio, Il 42100 - Reggio Emilia Tel.· 0522/512828* **Prezzo** *(IVA esclusa): FractalDesign Painter 3 Lit. 845.000* *XTRAS CD* 

*richiesta dal prodotto. Alcuni effetti speciali richiedono comunque la presenza di un coprocessore matematico, per cui direi che sono da escudere i* 386. *Sono riconosciuti strumenti di puntamento in cui viene individuata anche la pressione dello stilo. Nell'ambiente Windows però non sono molto diffusi. La scheda video più colori ha meglio* è: *sono consigliati i 24 bit di colore. La prova l'abbiamo eseguita su un* PC 486/66 *con* 20 *mega di RAM* e 65.000 *colori. In talune operazioni la sua potenza si* è *rivelata ai limiti della sufficienza.*

#### *Ambiente operativo*

Quando si inizia un nuovo disegno occorre definire dimensioni e colore del foglio. L'ambiente, nel suo aspetto più semplice, mostra solo il menu alla Windows (non esistono barre di pulsanti) e foglio. È ovviamente necessario, dal menu Windows o dai tasti scorciatoia, richiamare le varie palette con gli strumenti.

Le Palette sono moltissime ed alcune di queste sono «tear off», sono cioè espandibili e riducibili. Sono organizzate

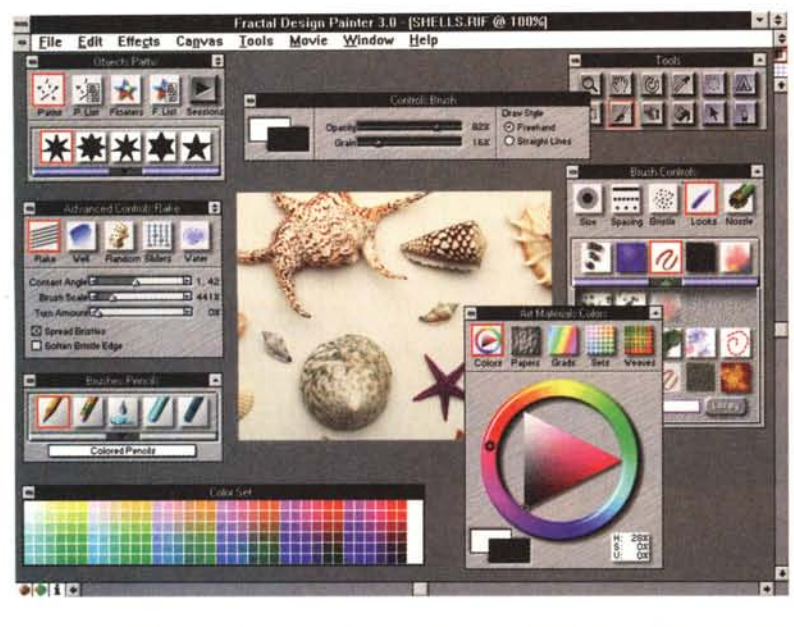

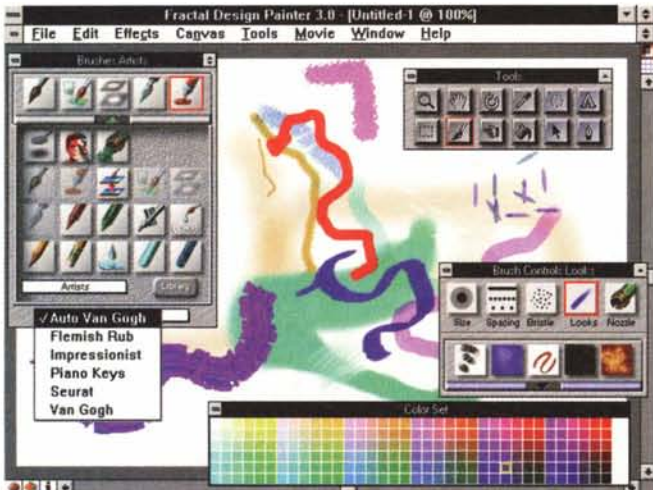

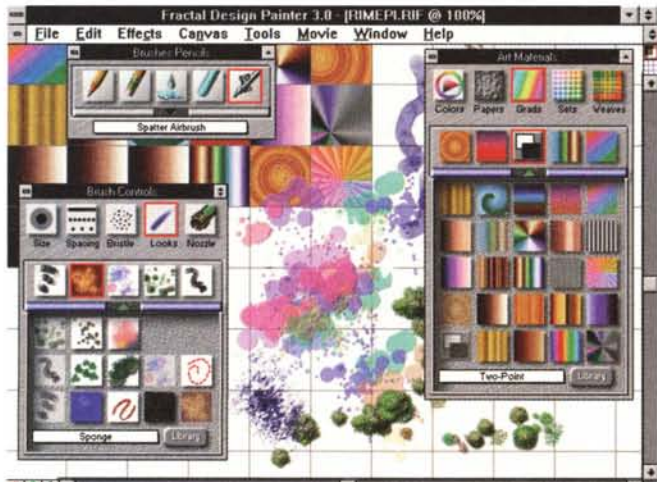

#### $-1 - 1 - 1$

*Figura* 4 - *Fractal oeslgn Painter* 3 - *Riempienti con Art Materials.*

La palette Art Materials serve ad impostare varie caratteristiche genericamente riferibili ad elementi non lineari, cui è destinata invece la palette degli strumenti di tracciamento. Si accede agli strumenti per settare, organizzare, usare i colori, per definire il tipo di carta del foglio di lavoro, anche di parte del foglio, per impostare effetti di sfumatura, secondo varie regole geometriche e cromatiche, per definire delle proprie trame, ad esempio un tessuto scozzese, ed altro. In ogni caso Painter 3 propone delle librerie ricchissime (anche sul CD) per cui prima di mettersi a creare propri colori, propri tipi di carta o retini, è bene controllare che non ce ne *siano di già definiti adatti al proprie particolari necessità,*

#### *Figura* 5 -*Fractal oesign Painter* 3 -*Effetti speciali con finestra di dialogo,*

Uno dei punti di forza in un prodotto di Painting evoluto è costituito dal numero e dalla qualità degli effetti speciali. In Painter 3 viene sfruttato il concetto di «clone» che è un'immagine derivata da un'altra allo scopo di applicarvi i vari effetti speciali, preservando l'originale. È anche possibile eseguire degli «auto cloni», quando l'immagine su cui applicare gli effetti è la stessa da cui si parte. Ogni effetto, qui vediamo quello che «marmorizza» un'immagine, dispone di una sua box nella qua*le controllare, anche con preview, il processo.*

Figura 1 - Fractal Design Painter 3 - Ambiente.<br>Fractal Design Painter 3 è un prodotto che nasce per Mac. Questa versione, la<br>3, è la prima multipiattaforma, lavora su Mac e su PC in ambiente Windows. I *risultati del ((porting" in Windows sono ottimi nel senso che il prodotto fa le stesse cose, anche le funzionalità più evolute, che fa* su *Mac. Riguardo a Windows invece il prodotto non rispetta tutte le sue regole operative, mancano ad esempio le Toolbar e le varie oialog Box hanno look di/formi le une dalle altre. Se osservate la figura, bellissima, che mostra l'ambiente con in vista alcune oialog Box ... non sembra proprio quella di un prodotto Windows.*

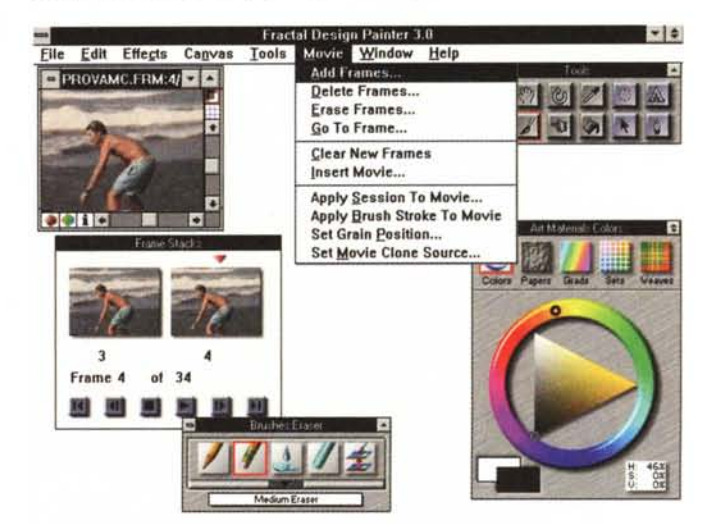

#### *Figura* 2 - *Fractal oesign Painter* 3 - *Alle prese con i file AVI.*

*Painter* 3 *può essere usato anche per fare i... cartoni animati. Viene riconosciuto in lettura e in scrittura il formato AVI. In tal caso viene attivata una finestrella con i* comandi VCR-like che permettono di scorrere i vari fotogrammi sui quali interveni<br>re individualmente. Alla produzione di filmati AVI è destinato un intero ramo d *menu, che permette. ad esempio, di aggiungere* o *togliere fotogrammi dalla serie. Interessante è il rapporto con lo strumento Session, di cui parliamo dopo.*

#### <li *Figura* 3 - *Fractal oesign Painter* 3 - *Strumenti di tracciamento.*

*Il barattolo di vernice da* 5 *chili contiene in realtà una serie impressionante di strumenti di lavoro, tra cui tantissimi strumenti di tracciamento, che simulano tutti gli strumenti usati dall'uomo dai tempi degli uomini delle caverne ... fino ai nostri giorni. Troviamo pennelli con colori ad olio, con colori ad acqua, penne con pennini di varia forma e dimensione, gessetti, pennarelli, aerografi, ecc. per rimanere nel tradizionale. Poi abbiamo anche tracciamenti a macchia d'olio, strumenti che passando spargono foglie, monete, stelle sul foglio e casi via. Decine e decine poi i possibili effetti provocati dallo strumento di tracciamento sullo sfondo.*

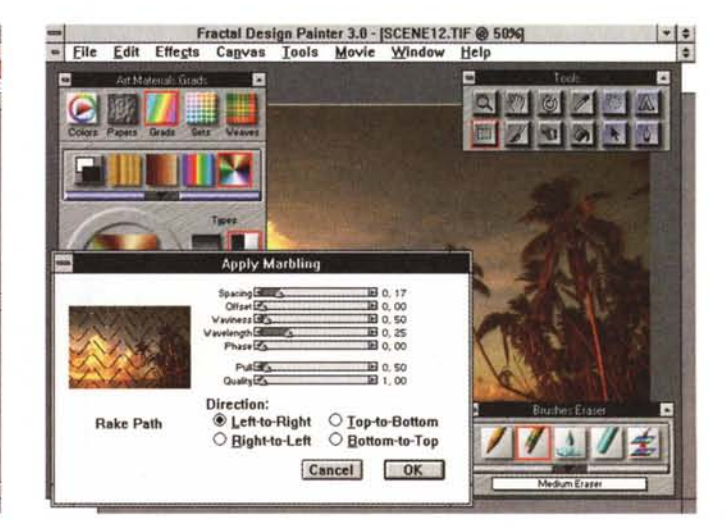

*Figura* 6 - *Fractal Design Painter* 3 - *Effetti speciali* e *concetto di Clone.*

*Siamo partiti da una immagine di libreria, una foto, molto sottoesposta, di una rosa. Da questa abbiamo realiz* $zato$  *una* serie di «clo*ni", nei quali abbiamo sperimentato vari effetti. Ve* ne *proponia*mo *uno* con la «corre*zione" del colore, una che produce un effetto*  $di$  *«solarizzazione»*, no*to agli appassionati di fotografia,* e *uno in cui, dopo una serie di correzioni, abbiamo cambiato la carta sottostante.*

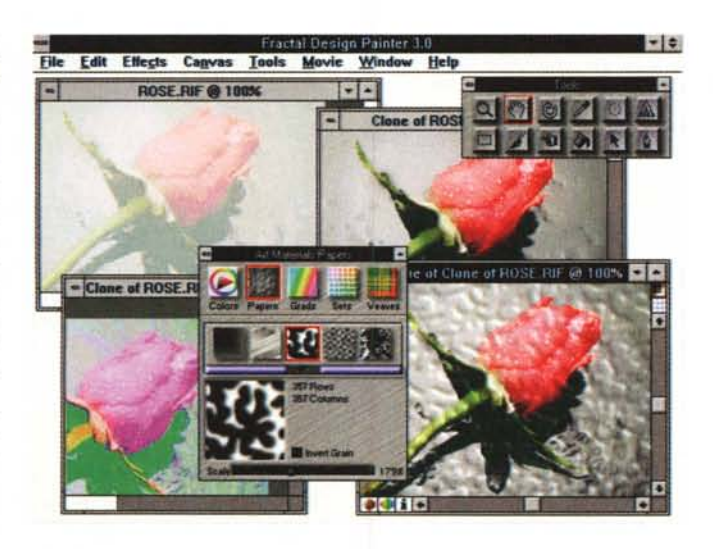

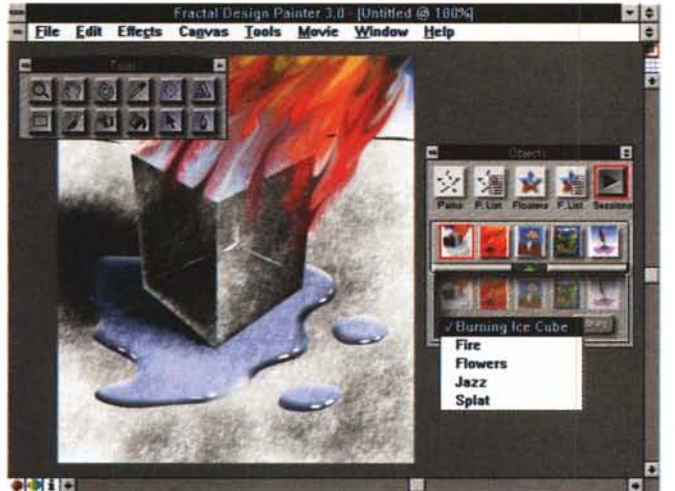

gerarchicamente. Ad esempio, eseguita una scelta di primo livello, la parte sottostante si adegua e presenta le «varianti» conseguenti. In alcuni casi, ad esempio nella palette con gli strumenti di tracciamento, la gerarchia continua con ulteriori livelli. In molti casi le palette sono personalizzabili. Ad esempio se si sta lavorando con quella con gli Art Materials è possibile caricare librerie di tipologie di retini. Se le librerie sono personalizzabili l'accesso alle relative funzionalità passa comunque attraverso le opzioni della palette.

Vediamone, con l'aiuto delle figure a corredo, qualcuna.

Quella principale è quella dei Tools, in cui troviamo lo strumento zoom, il grabber, il rotate, il dropper (pipetta del contagocce, che serve per pescare un colore dal disegno), lo strumento testo, due strumenti per eseguire selezioni geometriche, quella ovale e quella ret*pittore invisibile* e *velocissimo, sicuro e preci*so *nelle sue mosse.*

*Figura* 7 - *Fractal Design Painter* 3 -*Il concetto di* «session» ovve*ro ... il pittore invisibile. Anche questo effetto* è *impressionante. Consiste nella possibilità di memorizzare tutte le operazioni eseguite, ad esempio per realizzare un disegno pittorico, e poi nel rieseguirle pas*so *passo. L'effetto è una specie di animazione in cui il disegno viene via via realizzato .. apparentemente da un*

tangolare, il pennello, il selettore dei floating (sono gli oggetti indipendenti nell'immagine), il fili, il path e l'outline per eseguire selezioni irregolari tracciandone il contorno.

Per selezionare porzioni di disegno ci sono altri strumenti attivabili però da menu, il Mask e la Magic Wand, ben noti ai lettori delle rubriche dedicate alla grafica pubblicati da MC.

Per eseguire dei disegni sono poi necessarie altre palette. C'è quella dei colori, c'è quella dei pennelli, la 8rush Palette. Le palette sono quasi tutte, come detto, di tipo a discesa, nel senso che dispongono di una freccetta verso il basso che le allunga, e una volta allungate, di una freccetta verso l'alto che le accorcia. La versione accorciata di una palette contiene le icone degli ultimi cinque strumenti scelti. Una volta scelto uno strumento di tracciamento, ad esempio la matita, in fondo alla palette

appaiono due o tre altre «combo box», con due o tre ulteriori livelli di specificazione del metodo di tracciamento (mai sentito parlare di matita 28, 3H, ecc.7) e dell'effetto sul disegno sottostante.

C'è poi la palette nella quale si specificano i tipi di punta del pennello, forma, dimensioni e altro.

Altra palette importante è quella Art Material, che vedete in una delle figure, nella cui didascalia trovate pure una adeguata descrizione.

#### *Funzioni evolute*

Nelle varie figure trovate qualche esempio di funzionalità evoluta come quella, si chiama lmage Hose, che serve per tracciare riversando sul foglio piccoli disegnini, foglie, monete, macchie d'acqua (tipo uscita dalla doccia), petali di rose, ecc. o quella con la quale si sceglie in tipo di carta sulla quale disegnare.

Per quanto riguarda gli effetti speciali, ce ne sono tanti finalizzati alla correzione dell'immagine, molti di tipo creativo, ad esempio quello che produce da un'immagine una nuova immagine dipinta da Van Gogh, o se preferite il «puntinismo», da Seurat, o in altri stili.

Painter 3 è compatibile con i filtri «Plug In» della Adobe, per cui è possibile caricare altri filtri con altri effetti.

È chiaro che Painter 3 deve usare un suo formato di file, in quanto, come gli altri prodotti di Painting dell'ultima generazione, permette anche di lavorare con oggetti che rimangono indipendenti dal resto del disegno e che vengono memorizzati nel file. Il suo formato è il RIF, ma sono ovviamente possibili tutte le importazioni ed esportazioni che si vuole verso i formati standard. I file con le immagini fotografiche nel CD sono nel formato standard TIFF a 16 milioni di colori.

Tutta da esplorare la potenza della funzionalità di Session, una sorta di registratore di macro applicato ad un disegno. Utile per realizzare dei tutorial relativi al prodotto stesso (in quanto si vedono anche le varie mosse del mouse sugli strumenti), sia per realizzare dei corsi di tecnica pittorica su PC, materia che è in larga parte indipendente dal prodotto che si sta usando, sia per realizzare animazioni AVI, data la possibilità di esportare la Session il AVI. Ne riparleremo presto.

In conclusione un prodotto interessantissimo specialmente per chi svolge un'attività professionale nella grafica. Con funzionalità innovative, soprattutto per il mondo Windows, che aprono a questa categoria di prodotti altre possibili aree di utilizzazione. [76]